Miroslav Bro¾, miroslav.brozemail.
z 21. 11. 1999

METAPOST je silným nástrojem pro výrobu jednodušších postscriptových obrázků. Jazyk a principy METAPOSTu jsou takřka shodné s jeho předchůdcem METAFONTem (viz Šedivý, P. a kol. 1997) liší se pouze v detailech a přidává několik užitečných funkcí, jež jsou předmětem tohoto článku.

#### Instala
e pod DOSem <sup>a</sup> Linuxem

!!! Instala
e pod DOSem, EMTEX, gjkt.zip

!!! Instala
e pod Linuxem, tetex

# Sazba PostS
riptu <sup>v</sup> TEXu

Protože METAPOST produkuje postscriptové obrázky, měli bychom vědět, jak se tyto obrázky sázejí v TEXu. Mějme tedy dokument foo.tex a obrázek foo.eps — přípona tohoto souboru může být jiná, důležité však je, aby byl ve formátu EPS (Encapsulated PostScript). Jedná se o podmnožinu formátu PS, má pouze jednu stranu a hlavně jsou na začátku souboru (nebo na konci) uvedeny rozměry obrázku (viz řádek začínající *%BoundingBox:*).

Pro vkládání EPS obrázků slouží makra nazvaná epsf. Někde na začátku dokumentu je tedy třeba napsat \input epsf a v místě, kde chceme umístit obrázek pak \epsfbox{foo.eps}. Obrázek se v T<sub>E</sub>Xu chová jako obyčejný box s rozměry bounding boxu (viz výše).

Pokud potřebujeme obrázek zvětšit nebo zmenšit na určitý rozměr, můžeme před makrem \epsfbox ještě uvést např. \epsfxsize=\hsize (šířka obrázku je rovna šířce stránky) nebo \epsfysize=7.5cm (výška obrázku rovná 7,5 cm). Poměr stran obrázku přitom zůstane zachován, přiřazení \epsfxsize má přitom přednost před nastavením výšky obrázku. S obrázkem se změní i velikost popisků, které obsahuje. Takovéto nastavení rozměru funguje jen pro jeden obrázek, pro další obrázky musíme nastavení \epsfxsize a \epsfysize provést znovu.

## S
héma prá
e METAPOSTu

Nejprve musíme vytvořit vlastní zdrojový text obrázku, obvykle má tento soubor příponu .mp, tedy např. foo.mp. V jednom souboru může být více obrázků najednou, každý začíná beginpic ((číslo)); a končí endpic:. METAPOST nám se souboru foo mp vyrobí poscriptové obrázky foo 1, foo 2, atd. podle toho, jak jsme oèíslovali obrázky v makru beginpi
.

Pokud chceme výsledné obrázky včetně popisků (viz níže) ihned prohlížet (např. programem GhostView, gy), musíme splnit dvě podmínky. Za prvé je nutné na začátek souboru foo.mp napsat řádek prologues: = 1, který říká METAPOSTu, že má do výsledných postscriptových obrázků vložit definice fontů použitých v popiscích. Za druhé musíme mít tyto postscriptové fonty nainstalované a program ghostscript o nich musí vědět (dostupné jsou i PS verze standardních Computer Modern fontů i jejich počeštěných variant, tzv. CS fonty – viz výše instalace).

Existuje však ještě druhá možnost využívající možnosti programu dvips, která tyto fonty nepotřebuje a stačí jí běžné T<sub>E</sub>Xové fonty ve formátu pk. Nejprve vysázíme obrázky v dokumentu foo.tex pomocí maker epsf (viz výše), pak jej přeložíme T<sub>E</sub>Xem a výsledný dvi soubor převedeme do PostScriptu pøíkazem

#### dvips -o foo.ps foo.dvi

Nesmíte přitom použít přepínač -a. Program dvips doplní potřebné znaky z fontů do popisků, rozdíl proti předchozímu způsobu je v tom, že fonty tentokrát nejsou vektorové (postscriptové), ale jsou uloženy na začátku souboru foo.ps v podobě bitmap, stadardně s rozlišením 600 dpi. Postscriptový soubor tím neztrácí nezávislost na rozlišení, stále jej můžeme libovolně škálovat a tisknout na zařízeních s libovolným rozlišením. Pokud však budeme tisknout s rozlišením např. 2400 dpi, popisky budou správně veliké, ale jeji
h kvalita bude odpovídat pouhým 600 dpi.

Výhodou je, že tento postup bychom stejně nejpíše nakonec prodělali, neboť konečné TEXové dokumenty včetně vysázených obrázků je zvykem šířit právě v postscriptovém formátu.

# Základní jednotka

Základní jednotkou vzdálenosti je postscriptový bod bp=1=in/72. Samozřejmě jsou definované i ostatní obvyklé jednotky jako m, mm, pt.

## Transforma
e obrázkù

Díky vlastnostem jazyka PostScript je nyní možné provádět všechny afinní transformace i s celými obrázky, nejen s body, cestami nebo s tvary pera. Tuto vlastnost oceníme zejména při tvorbě popisků, které se jako obrázky chovají (viz níže).

## Barvaria a studiere et distribution de la construction de la construction de la construction de la construction

Novinkou oproti METAFONTu je možnost využití stupňů šedi a barev. Barva je trojice čísel  $(r, g, b)$ , kterou deklarujeme primitivem color. Předdefinované barvy jsou black=(0,0,0), white=(1,1,1), red, green, blue. S barvami zacházíme podobně jako s vektory (typ pair). Složky barvy zjistíme primitivy redpart, greenpart, bluepart (obdoba xpart, ypart pro vektory). Před výstupem se všechny složky barev zaokrouhlí do intervalu  $(0; 1)$ , předchozí výpočty (např. sčítání, odčítání barev) však probíhají v celém rozsahu

Chceme-li tedy kreslit jinou barvou, než standardní černou, musíme za fill nebo draw uvést witholor hbarvai. Napø. vyplnìní provedeme pomo
í

esta vená startu v startu v startu v startu v st

V případě, že budeme kreslit více cest stejnou barvou (vyberme např.  $(0.4, 0.5, 0.9)$ ), vyplatí se před vlastním kreslením použít makro drawoptions (withcolor  $(0.4, 0.5, 0.9)$ ); Nastavení platí až do dalšího drawoptions nebo do konce obrázku určeného endpic. Tento trik nám také pomůže tehdy, pokud kreslíme pomo
í vlastní
h maker, která nema jí barvu mezi svými parametry.

## Cesty { prùseèíky, tvary ukonèení <sup>a</sup> navázání

METAPOST zavádí několik nových maker pro práci s cestami a jejich průsečíky: buildcycle, cut-

Makro buildcycle  $(p_1, p_2, p_3, \ldots, p_k)$  vybere průsečíky mezi cestami  $p_i$  a  $p_{i+1}$  a vytvoří uzavřenou estu, kterou lze vyplnit.

 $p_1$  cutbefore  $p_2$  uřízne cestu  $p_1$  před průsečíkem s cestou  $p_2$ . Je definováno jako subpath (ppart (p) intersection part p2), length p1) of p1

a navíc do cesty pojmenované cuttings uloží uříznutou část. Makro  $p_1$  cutafter  $p_2$  dělá totéž s reverse  $p_1$ .

Parametr linecap určuje tvar ukončení cesty. Může nabývat hodnot rounded, butt, squared konkrétní vzhled viz následují
í pøíklad:

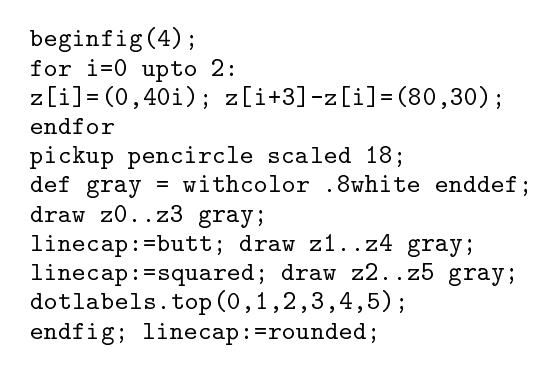

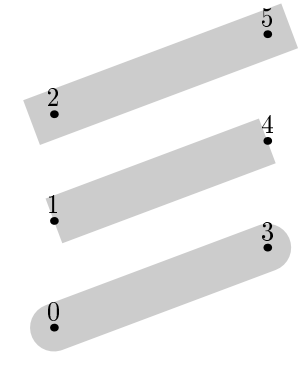

Parametr linejoin určuje způsob navázání cest. Tři možné hodnoty jsou rounded, beveled, mitered. Fokud cesty svírají unel blízky 300 , muže u posledního typu dojit k nežádouchnu prodloužení. Toto je omezeno parametrem miterlimit, který určuje maximální poměr prodloužení ku šířce èáry. Standardní hodnota je miterlimit:=10;

beginfig(5); $= -0$  is the  $= -0$ z[i℄=(0,50i); z[i+3℄-z[i℄=(50,40);  $\blacksquare$   $\blacksquare$ pi
kup pen
ir
le s
aled 24; ass gray .8white .8white the sense . draw z0--z3--z6 gray; linejoin:=mitered; draw z1..z4--z7 gray; linejoin:=beveled; draw z2..z5--z8 gray; dotlabels.bot(0,1,2,3,4,5,6,7,8);endfig; linejoin:=rounded; <sup>0</sup>

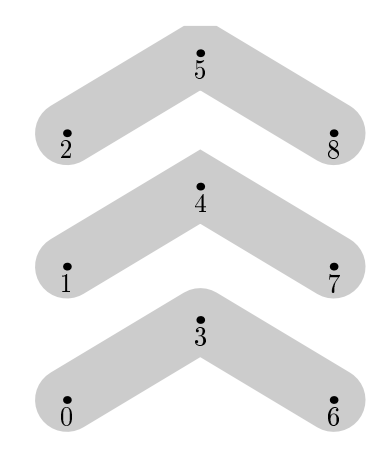

## • Čárkované čáry, operátory arclength, arctime

Čárkované čáry je možné kreslit makrem

draw h
estai dashed hvzori

(vzor) se chová jako obrázek. Existují jednoduché předdefinované vzory evenly, withdots, ale lze nadefinovat i složitější vlastní pomocí makra

#### dashpattern(on 3mm off 6mm on 6mm)

Čárky mají vždy stejnou délku, i když je cesta extrémě zakřivena. Nevýhodou těchto čárkovaných čar však je, že nekončí čárkou v místě, kde končí cesta.

V tomto směru nám mohou být velmi užitečné jsou operátory arclength p a arctime a of p, které se vztahují k dél
e oblouku, nikoli k èasu, kterým je esta <sup>p</sup> parametrizována. Jednodu
hé makro na kreslení čárkované čáry pak může vypadat např. takto

```
\alpha defined as a polynomial proposition of \alphaf = 0 is the new non-
draw subpath(ar
time(ar
length(p)*3t/(3n+2)) of p,
ar
time(ar
length(p)*(3t+2)/(3n+2)) of p) of p
endforenddef
```
# Primitivy ull <sup>a</sup> lip

V METAPOSTu zcela chybí primitiv cull, který v METAFONTu sloužil k mazání bodů, jež byly několikrát překresleny. Velmi častou aplikací bylo vyšrafování určité oblasti. METAPOST však nemůže počítat, kolikrát byl každý bod překreslen, neboť vždy pracuje s vektorovým, nikoli rastrovým obrázkem. Navíc obecnou vlastností PostScriptu je, že později kreslené a vyplňované tvary zcela překrývají dřívější.

Jako náhradu zavádí METAPOST primitiv clip, který z obrázku nechá pouze část uvnitř cesty.

esta hobrásica estava en la contrata en la contrata de la contrata de la contrata de la contrata de la contrat

Vhodnou manipulací s obrázky a tímto primitivem (připomínáme, že aktuální obrázek se označuje ture a xe funguje a v murrent stejných musícího stateľoval v v Metalieme stejných výsledkú jako v META v FONTu.

## • Začlenění textu do grafiky

Asi největší výhodou MetaPostu je možnost začlenění textu vysázeného T<sub>E</sub>Xem do obrázku, bez toho, že bychom museli několikrát zkoušet přesné umístění popisku. K těmto účelům slouží makro zvané label.

# label(umístění) ((řetězec nebo obrázek), (bod))

Umístění popisku vzhledem k bodu buď nemusíme specifikovat vůbec, potom bod znamená střed popisku, anebo můžeme za tečkou uvést jednu z následujících možností: rt, lft, top, bot, urt, ulft, llft, lrt (vpravo, vlevo, nahoře, dole, vpravo nahoře, ...). Celá konstrukce pak může vypadat např. takto:

## label.lft("popisek bodu z1", z1);

Vzhled popisu lze ještě ovlivnit nastavením parametrů labeloffset (vzdálenost popisu od bodu), etizistici (písmo pro vysázení obrázek, politik, nemály pokud italián a vysázek, nemály termin label obrázek vliv) a defaultscale (zvětšení/zmenšení popisu). Stadardní hodnoty těchto parametrů jsou labeloffset:=3bp; defaultfont:="
mr10"; defaults
ale:=1;.

Místo řetězce můžeme v makru label přímo přistupovat ke znakům fontu defaultfont pomocí har heifig (v Text) (v Text) (v Text) (v Text) (v Text) (v Text) (v Text) (v Text) (v Text) (v Text) (v Text) (

Makro label má ještě dvě varianty - dotlabel zobrazí popis i s tečkou v daném bodě. Pokud nechceme popisek zobrazit, ale raději bychom jej získali v podobě obrázku v, použijeme v:=thelabel  $\ldots$  (v musí být samozřejmě předtím deklarováno jako obrázek — picture v;). Do aktuálního obrázku jej můžeme kdykoliv přidat příkazem addto currentpicture also v;.

Složitější popisky, ve kterých jsou potřeba různé fonty, matematické rovnice je možné vysázet T<sub>E</sub>Xem. Použijeme k tomu primitivy

#### $\mathbf{r}$  eters  $\mathbf{r}$  text  $\mathbf{r}$  and  $\mathbf{r}$  are  $\mathbf{r}$  and  $\mathbf{r}$  are  $\mathbf{r}$  and  $\mathbf{r}$  are  $\mathbf{r}$  and  $\mathbf{r}$  are  $\mathbf{r}$  and  $\mathbf{r}$  are  $\mathbf{r}$  and  $\mathbf{r}$  are  $\mathbf{r}$  and  $\mathbf{r}$  and  $\mathbf{r}$  a

Výsledkem této konstrukce je obrázek. Uveďme si jeden příklad — všimněte si přitom použití  $\alpha$  , and the  $\alpha$  particlar modulation dvo ji and  $\alpha$  is the observation and the observation modulation of  $\alpha$  and  $\alpha$ (vysázenou rovnici) můžeme libovolně transformovat.

label.lft(btex \$\displaystyle y{2\over 1+\
os x}\$ etex rotated 90, (10mm,5mm));

Pokud bychom chtěli v příkazech používat nějaká vlastní T<sub>E</sub>Xová makra, uvedeme je na začátku souboru mezi verbatimtex a etex. Typickým příkazem tudíž bývá \input makra.tex.

# $\bullet$  Určení rozměru obrázku - makro bbox

Aby mohl být popisek (obrázek) správně umístěn, potřebuje makro label znát jeho okraje. K tomu slouží makro bbox(obrázek), které je ekvivalentní

(ll
orner v--lr
orner v--ur
orner v--ul
orner v-y
le)

Výsledkem je tedy uzavřená cesta těsně obepínající obrázek. Navíc makro přidává okraj, jehož šířku udává bboxmargin (standardní hodnota je bboxmargin:=2bp;). Makro lze využít např. pro sazbu orámečkovaných popisků — nejprve si popisek uložíme do obrázku v:=btex \$x^2\$ etex;, zobrazíme jej makrem label(v,z2); a nakonec přidáme rámeček draw bbox v shifted z2;

V METAPOSTu přibylo nové makro kreslící šipku na konci cesty drawarrow (cesta). Šipka je vyplněná a má poněkud složitější tvar, aby vypadala pěkně i na zakřivené cestě. Dvě proměnné ahlength a ahangle určují velikost a vrcholový úhel šipky, počáteční hodnoty definované v souboru plain. mp jsou ahlength:=4bp; ahangle:=40. Makro drawdblarrow hestain in the state of the state of the state of the state of

O makru drawoptions jsme se již zmiňovali — slouží k uložení voleb pro kreslení pomocí draw, fill. Kromě withcolor funguje i s dashed, withpen.

# $\bullet$  Převod čísla na řetězec – makro format

 $\bullet$  boxes.mp - kreslení diagramů

## Kreslení grafù METAPOSTem

## Literatura <sup>a</sup> odkazy

Hobby, J. D.: A User's Manual for Metapost. postscriptový soubor mpman. ps lze nalézt v distribucích TEXu anebo je možno jej stáhnou např. ze serveru CSTUGu http://www.cstug.cz

Šedivý, P. a kol.: Kreslíme METAFONTem. Hradec Králové, 1997, postscriptovou verzi možno stáhnout z http://sirrah.troja.mff.cuni.cz/~mira/kreslime/